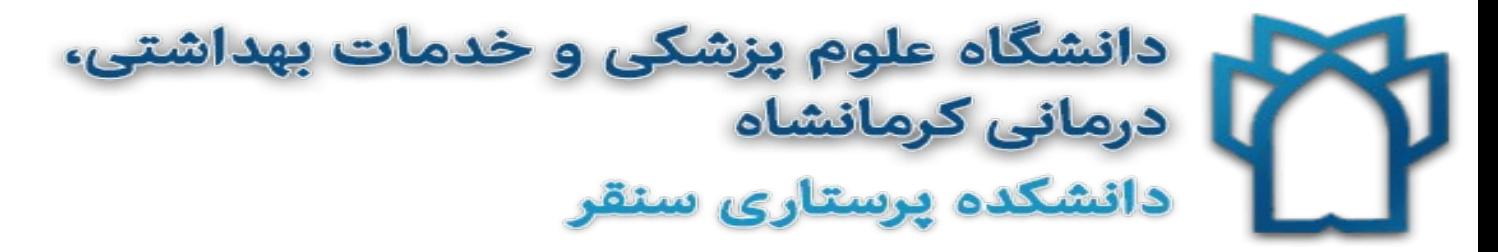

## **راهنماي استفاده از** Medicine Access

### **چيست؟** *Access Medicine* **.<sup>١</sup>**

**Medicine Access مجموعــه اي اسـت بـا بـيش از 80 عنــوان كتــاب آنلايـن بــا موضـوعات پزشـكي، شــامل عناويني نظير:** 

- **Harrison's Online** •
- **Current Medical Diagnosis**
	- **William's Obstetrics** •
- **Tintinalli's Emergency Medicine** •

**و با مجموعه ي بيشماري از عكس ها و تصاوير آموزشي، كاملترين پايگاه اطلاعات دارويي،**

- **DiagnosticTools**
- **Case File**
- **Patient Education Information**

**فايل هاي آموزشي صوتي و تصويري**

**و بخش Answer Quick ، كه شامل غني ترين اطلاعات درماني، تشخيص و مديريتي پزشكي مي باشد.** 

### **.2 كاربرد** *Medicine Access* **چيست؟**

استفاده از این مجموعه برای شما این امکان را فراهم می کنــد کــه بــا یــک بــار جســتجو بــه مجموعــه ی کــاملی از اطلاعات متنوع در زمینه ی پزشکی، اعــم از کتــاب هــای الکترونیــک، تصــاویر و عکــس هــا، Case study هــا، **دايرة المعارف دارويي و اطلاعات جامع تشخيصي و درماني دسترسي پيدا كنيد.** 

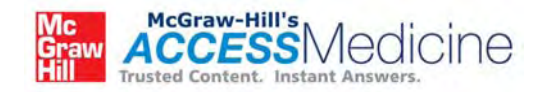

# **چگونه وارد** Medicine Access **شويم؟**

**از لينك موجود در كتابخانه ديجيتال دانشگاه روي لوگوي** 

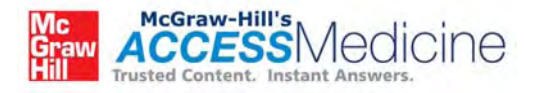

**كليــك كنيــد و يــا بــه آدرس com.accessmedicine.www وارد شــده و در بخــش in Log روي گزينــه ي Authentication IP كليك كنيد.** 

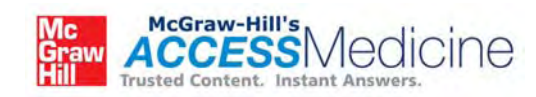

## **گشتي در وبسايت** Medicine Access

**در صفحه ي اصلي وبسايت با گزينه هاي زير مواجه مي شويد:** 

- ۱. فهر*ست بر اساس حروف الفبــا (A-z index)* ايــن گزينــه دسترســى بــه قســمت هــاى مختلــف وبســايت **را تسهيل مي بخشد.**
- **.2 موتــور جســتجوگر** *(Area Search(***: ايــن گزينــه شــامل قســمت وارد كــردن كليــد واژه، منــوي dropdown، گزينــه ي پيشــنهاد دهــي اتوماتيــك (option suggest auto (و جســتجوي پيشــرفته** (Advanced Search) می باشد. با استفاده از گزینه هـای موجـود بـر روی نـوار آبـی بـالای صـفحه نیـز **مي توان نتايج جستجو شده را محدود كرد و دقت را بالا برد.**
- **.3 فهرســت دسترســي** *(Area Browsing (***: ايــن بخــش شــامل ســه قســمت Features، Textbooks و Search Advanced مـي باشـد. امكـان اسـتفاده از Search Advanced هـم در ايـن بخـش ممكـن است و هم در گزينه ي موتور جستجوگر امكان پذير است.**
- **.4 تـازه هـاي** *Medicine Access) updates Medicine Access (***: تغييـرات كتـب و فصـل هـاي اضـافه**  شده در این بخش قابل دسترس است. تازه ها و اخبار Access را نیز در این بخش می توان یافت.

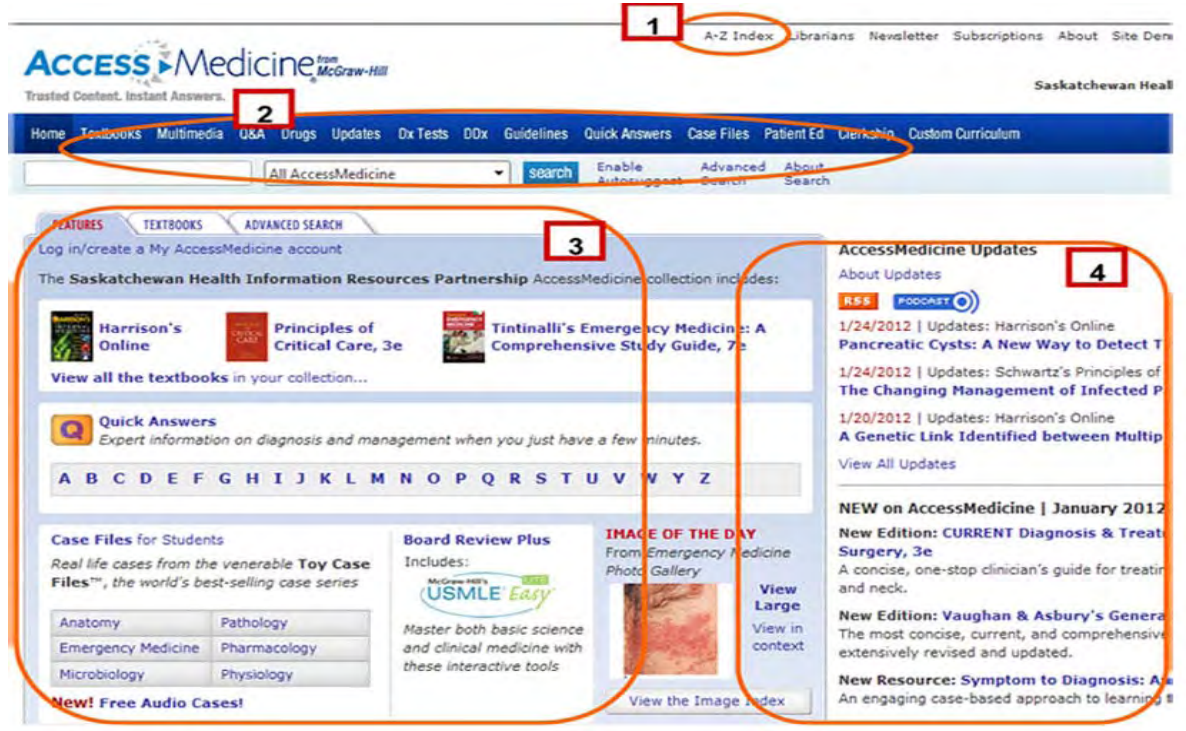

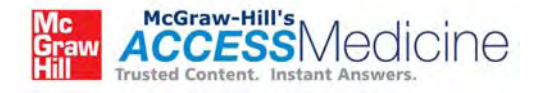

### **.3 گزينه هاي موجود در عناوين صفحه**

در ایسن بخسش مسی تسوان مسستقیما بسه منسابع textbook و دیگسر گزینسه هسایی نظیسر Case Files، DDx **Diagnosis Differential ((و Guidelines Practice دسترســي داشــت. همچنــين امكــان تماشــاي عكــس** روز و ویدیوی ماه نیز در این قســمت tvhil اســت. در بــالا نیــز فهرســتی از Quick Answers بــر مبنــای حــروف **الفبا وجود دارد.** 

#### A B C D E F G H I J K L M N O P O R S T U V W Y Z

#### ase Files for Students

eal life cases from the venerable Toy Case iles™, the world's best-selling case series

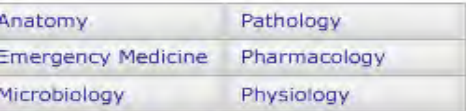

ew! Free Audio Cases!

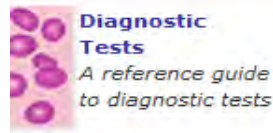

**DIAGNOSAURUS** The latest evolution in DDx - search 1000+ different diagnoses

#### **Board Review Plus** Includes:

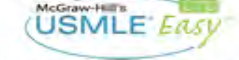

Master both basic science and clinical medicine with these interactive tools

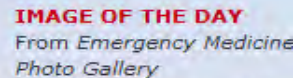

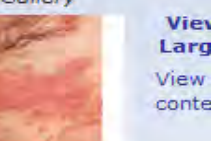

View the Image Index

#### **VIDEO OF THE MONTH** Larvnx From DeGowin's Diagnosti

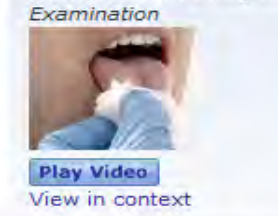

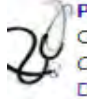

**Practice Guidelines** Concise guidelines from CURRENT Practice Guidelines in Primary Care 2009 Disease Screening | Disease Management | Disease Prevention

Go to Diagnosaurus

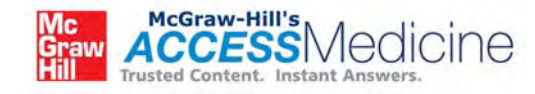

گزینه های مربوط به textbook ها امکان دسترسی مسـتقیم بـه محتـوی کتـاب را فـراهم مـی کنــد و گزینــه ی Advanced Search نیز نتایج حاصل از جستجو را خلاصـه تـر و یـا مفصـل تـر مـی کنــد. توجــه داشــته باشــید **كه گزينه ي search Advanced در بخش موتور جستجوگر نيز موجو است.** 

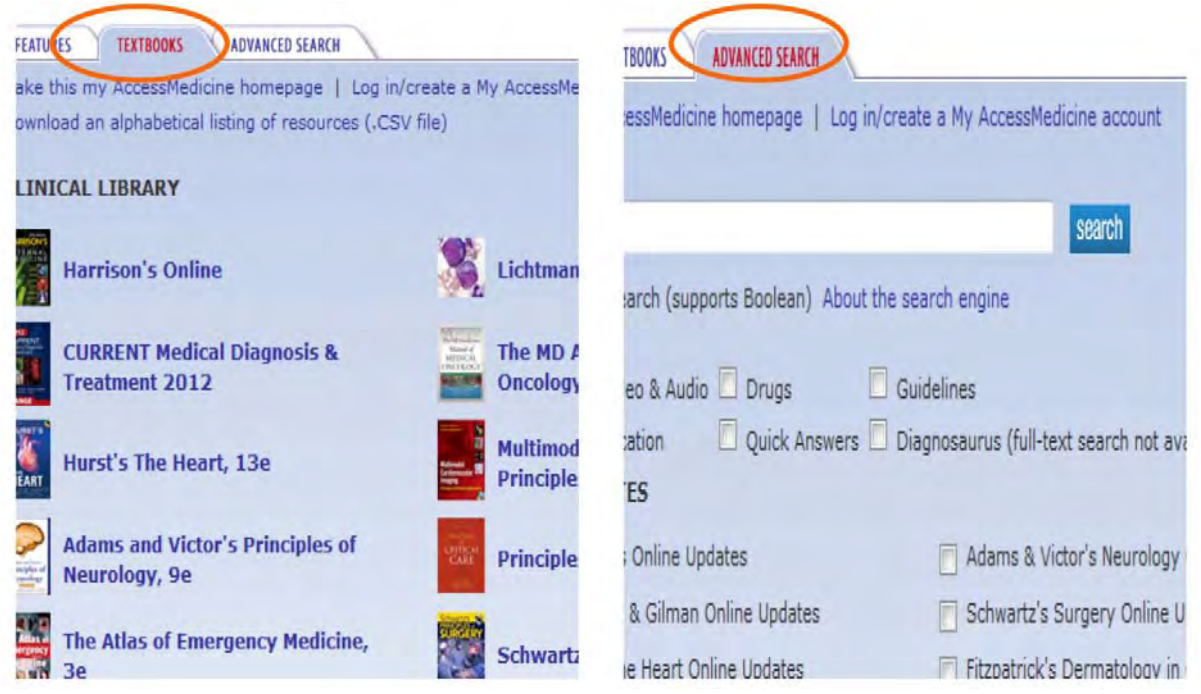

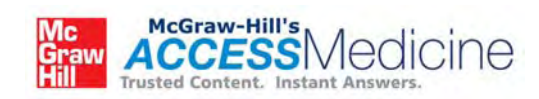

## **نحوه ي جستجو در محتوي وبسايت**

**سه روش براي جستجو در محتوي وبسايت وجود دارد.** 

- **(The basic search) اوليه جستجوي .1**
- **.2 جستجوي پيشرفته (Search Advanced(**
- **.3 جستجوي كليدواژه و عبارت (Search Phrase(**

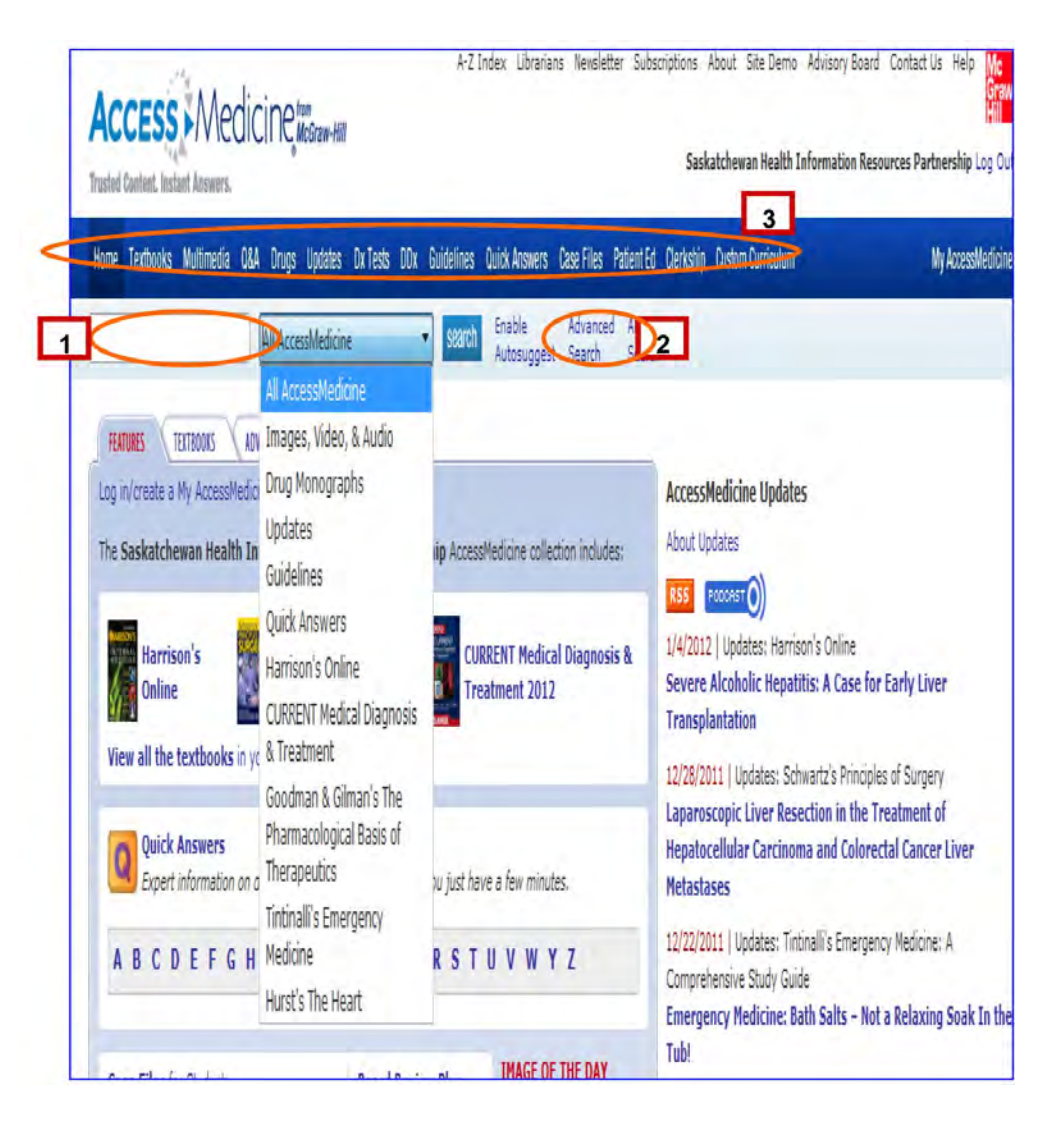

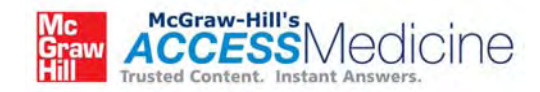

## **:***(The Basic Search)***اوليه جستجوي .1**

با استفاده از Search Box مــی تــوان در محتــوی وبســایت جســتجوی اولیــه بــه عمــل آورد. بهتــر از گزینــه ی پیشــنهاد دهــی اتوماتیــک (auto suggest) را پــیش از جســتجو فعــال کــرد. کلیــدواژه ی مــورد نظــر را تایـپ کــرده و بــر روی گزینــه ی Search کلیـــک کنیـــد. بــرای مثــال ''کم خونی'' را در Search Box وارد کنید. نتـایج **حاصѧѧل شѧѧامل تمѧѧام قسѧѧمت ھѧѧای Medicine Access، از جملѧѧه A&Q، Diagnosaurus the—DDx، داروهــا و بقيه ي گزينه هاي موجود بر روي نوار آبي بالاي صفحه مي باشد.** 

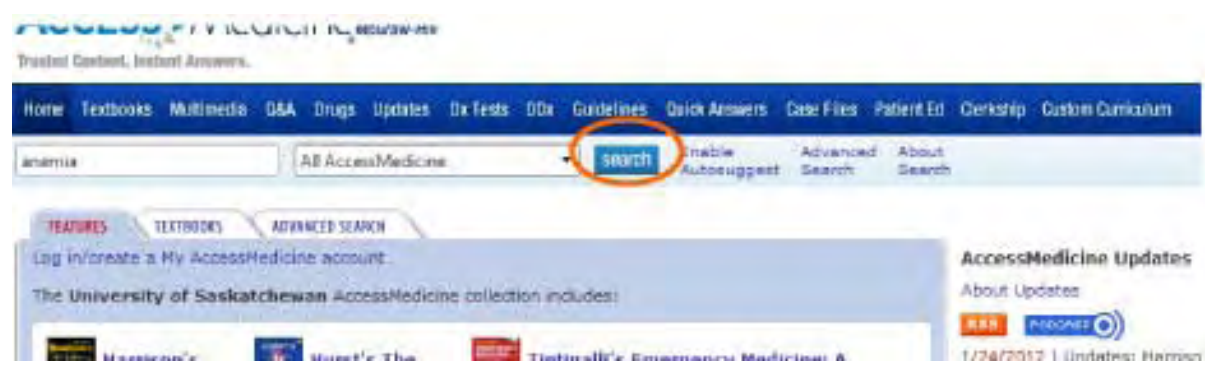

نتایج حاصل از جستجو در مرکــز صــفحه نمــایش داده مــی شــوند. در ســمت چــپ صــفحه فهرســتی وجــود دارد که با انتخــاب گزینــه هــای ان مــی توانیــد نتــایج حاصــل را محــدودتر کنیــد. در کنــار هــر یــک از نتــایج منبــع **اقتباسـي آن نيـز قـرار گرفتـه اسـت، بـراي مثـال ؛ Online s'Harrison ,Diagnosarus. بـر روي گزينـه ي مناسب كليك كنيد. فرض مي كنيم گزينه ي مورد نظر شما approach general ,Anemia مي باشد.** 

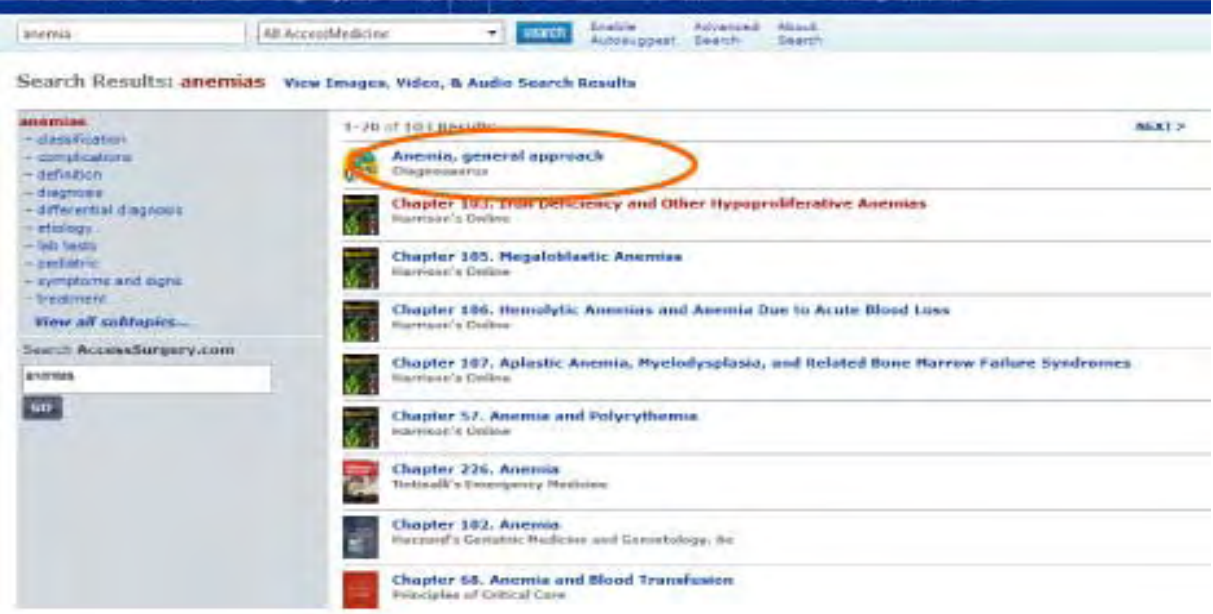

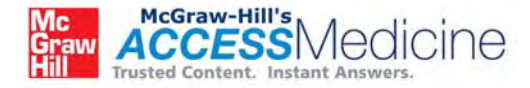

در صفحه ی بعد نتایج مورد جســتجوی شــما نمـایش داده مــی شــود. در پــایین صــفحه نیــز لیســتی بــر مبنــای **DDX قرار گرفته كه بوسيله ي آن مي توانيد نتيجه ر ا محدودتر كنيد و يا گسترش دهيد.** 

با استفاده از منوی dropdown نیز نتــایج را در دســته بنــدی خاصــی خلاصــه کنیــد. در ایــن مــورد فــرض مــی **كنيم مـوارد مـورد نظـر شـما ويـديوهاي مربـوط بـه Thoracentesis مـي باشـد. Thoracentesis را در موتـور جسـتجوگر تايـپ كنيـد و از منـوي dropdown گزينـه ي Audio and Video ,Images را انتخـاب كنيـد.** سپس بر روی گزینه ی search کلیــک کنیــد. توجــه داشــته باشــید کــه بــرای تماشــای ویــدیوها بــه برنامــه ی  **.داريد نياز Flash player يا و Quick Time player**

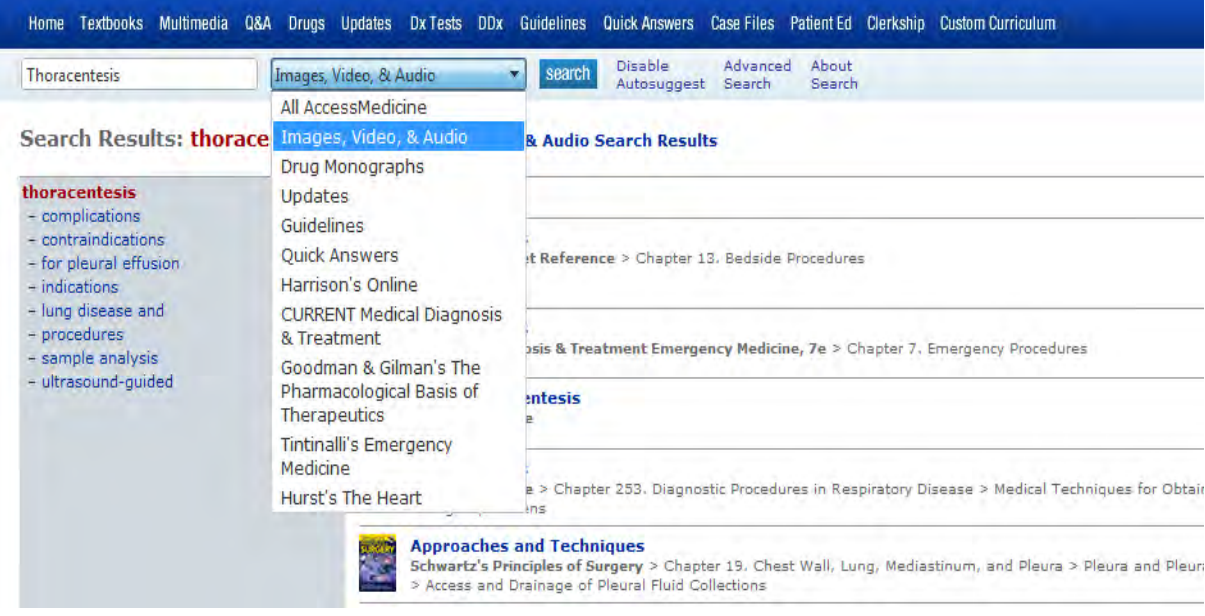

در صــفحه ی نتــایج مــی توانیــد ویــدیو هــا و تصــاویر مربــوط بــه Thoracentesis را مشــاهده کنیــد. بــرای **تماشاي ويديوها مي توانيد بر روي عنوان آنها كليلك كنيد.** 

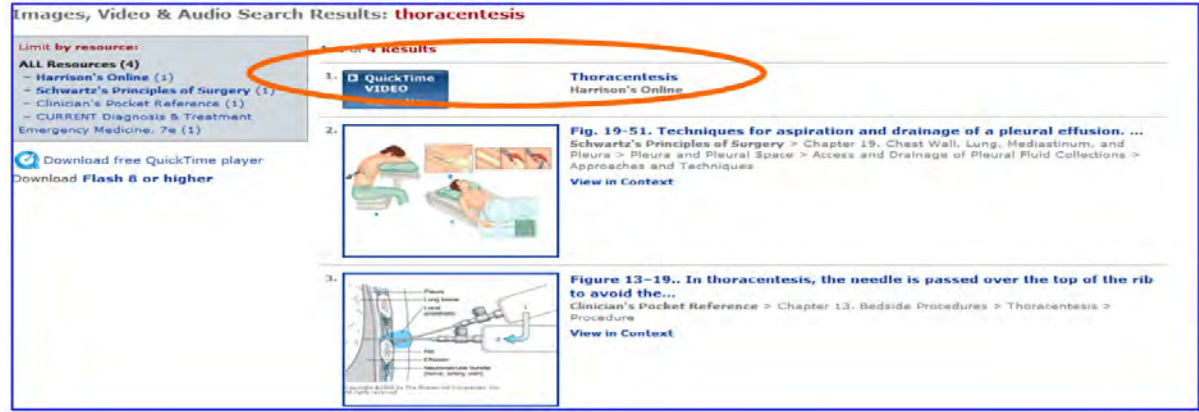

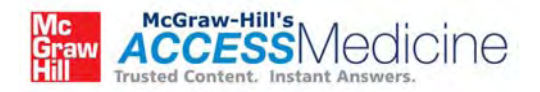

## **.2 جستجوي پيشرفته** *(Search Advanced(*

بیرای جستجوی پیشیرفته می توانیید بیر روی گزینیه ی Advanced Search در کنیار Search Box و پیا بیر روی همین گزینه در tab های میانی صفحه کلیک کنید. اگـر نمــی توانیــد ایــن دو گزینــه را مشــاهده کنیــد، بـر روی Home کلیــک کـرده و از آنجـا گزینــه ی مـورد نظـر را انتخــاب کنیــد. بـر روی هــر کــدام از گزینــه هــای **search Advanced، كليك كنيد با صفحه ي زير مواجه مي شويد.** 

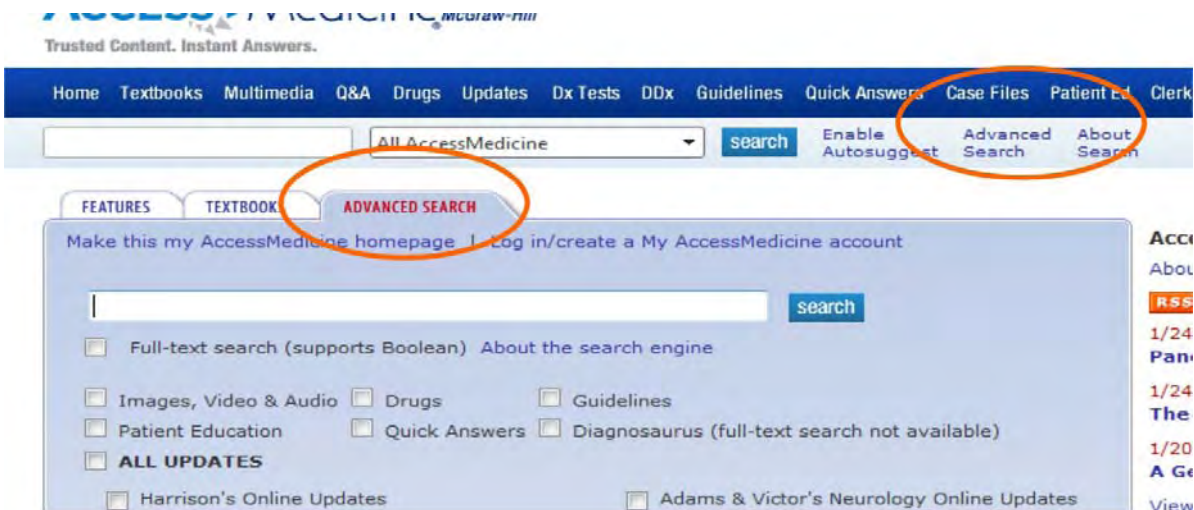

کلیدواژه ی مورد نظر را انتخاب کنید و از میان گزینــه هــای زیــر نــوع نتیجــه ی مــورد نظرتــان را انتخــاب کنیــد. **عناوين مختلف كتاب ها و بقيه ي فُرمت هاي نتايج در قسمت آبي رنگ درج شده اند.** 

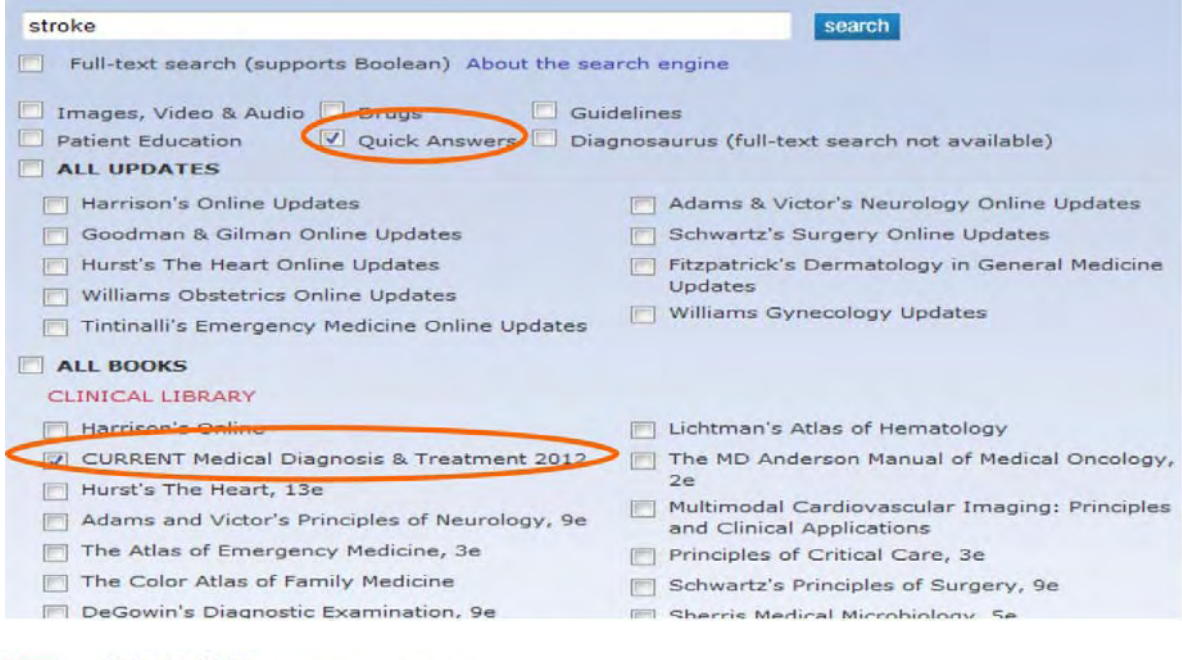

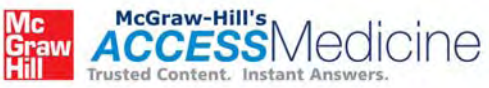

نتیجه ی نهایی جستجوی شما در صـفحه ی بعـد نمایـان مـی شـود. بـرای مشـاهده ی محتـوی هـر لینــک مــی **توانيد بر روي آن كليك كنيد. براي مثال ما بر روي لينك stroke heatكليك مي كنيم.**

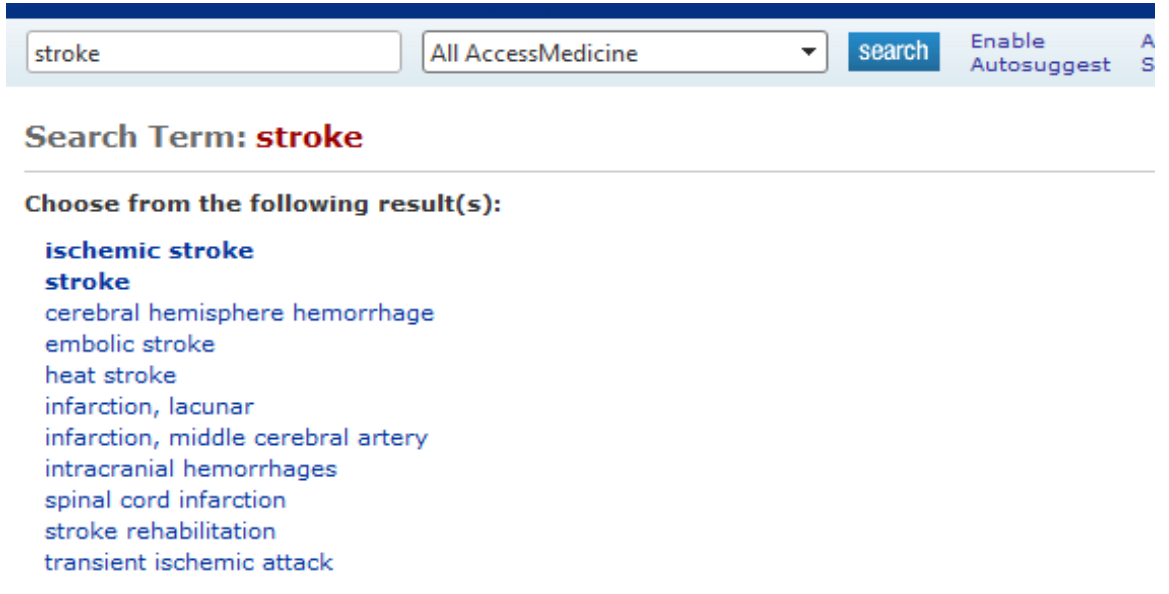

Not finding what you are looking for? Perform a full-text search for "stroke" (supports Boolean)

نتایج مربوط به heat stroke در صفحه ی بعد نمایان می شود. ایــن صــفحه بــه شــما کمــک مــی کنــد تــا نتیجــه ی نهایی جستجو را بـه زیـر مجموعـه هـای تخصصـی تـر محـدود کنیـد. بـرای مثـال بـا انتخـاب گزینــه هـای prevention ،diagnosis و یـا treatment، نتــایج دقیــق تــر و تخصصــی تــر مــی شــوند. بــرای مشــاهده ی محتوی هر لینک می توانید بـر روی آن کلیــک کنیــد. همجنــین بـرای مشــاهده ی بقیــه ی زیــر مجموعــه هــای تخصصی می توانید بر روی گزینسه ی View all subtopics کلیسک کنیسد. بسرای گسسترش نتسایج مسی توانیسد از **صفحه ي page Advanced گزينه ي books relevant more را انتخاب كنيد.** 

#### Search Results: heat stroke View Images, Video, & Audio Search Results

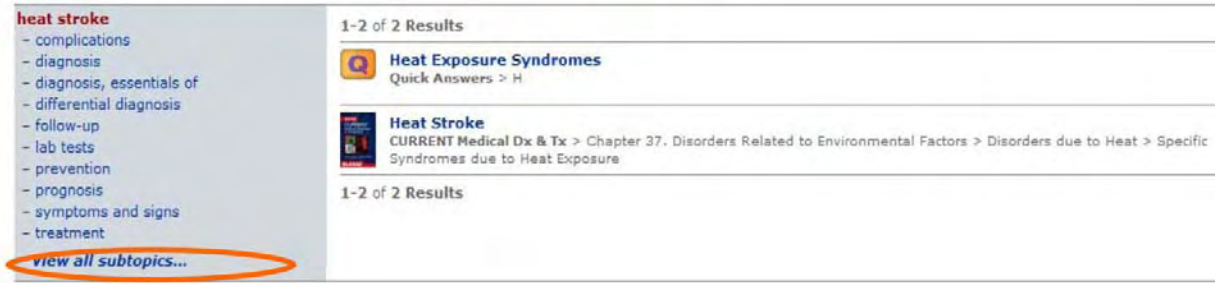

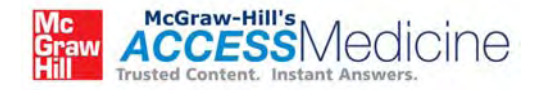

### **از روي كتــاب Diagnosis Medical Current لينــك دوم stroke Heat را انتخــاب كنيــد. فصــل مــورد نظــر شما به همراه رفرنس نمايش داده مي شود.**

<u>aada aa dha hisapilad cac dis</u>

. Monitoring includes vital signs, temperature, and cardiac rhythm, and observation for potential complications of electrolyte abnormalities, cardiac arrhythmias, acute kidney injury due to rhabdomyolysis, coagulopathy, hepatic failure, acute respiratory distress syndrome (ARDS), hypoglycemia, seizures, and infection.

Centers for Disease Control and Prevention (CDC). Heat illness among high school athletes-United States, 2005-2009. MMWR Morb Mortal Wkly Rep. 2010 Aug 20;59(32):1009-13. [PMID: 20724966]

.ee CW et al. Multiple organ failure caused by non-exertional heat stroke after bathing in a hot spring. J Chin Med Assoc. 2010 Apr:73(4):212-5. [PMID: 20457444]

4(1):84-93. (IcDermott BP et al. Acute whole-body cooling for exercise-induced hyperthermia: a systematic review. J Athl Train. 2009 Jan-Feb; 44(1):84-93. [PMID: 19180223]

Voakes TD. A modern classification of the exercise-related heat illnesses. J Sci Med Sport. 2008 Feb;11(1):33-9. [PMID: 17524793]

< Previous Section | Next Section >

Generate a Citation : △ Print Section : ■ Email : + Bookmark : ↓ Download for Handheld

در این بخش لینک هایی برای دسترسی بـه مقـالات PubMed فهرسـت شــده انــد. تعــدادی از ایــن مقــالات بــه **صورت رايگان قابل دسـترس هسـتند. در انتهـاي صـفحه گزينـه هـايي بـراي پرينـت، دانلـود، علامـت گـذاري، ارسال توسط اي ميل و دانلود بر روي گوشي هاي تلفن همراه و ابزار هوشمند وجود دارد.** 

**براي علامت گذاري هـر بخـش ابتـدا بايـد يـك حسـاب كـاربري AccesssMedicine My داشـته باشـيد. شـما** مي توانيد با مراجعه به Home page خود و به كمك گزينــه هــاي موجــود در ســمت راســت بــالاي صــفحه بــراي خود یک حساب کاربری بسازید. بوسیله ی گوشی های تلفـن همـراه نیـز مـبی توانیـد بـه ایـن حسـاب دسترسـبی **داشته باشد.** 

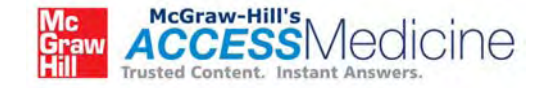

### **.3 جستجوي عبارات <sup>و</sup> كليدواژه** *(search Phrase(*

برای این منظـور در search box بخــش جســتجوی پیشــرفته عبــارات مــورد نظــر خــود را وارد کنیــد، از گزینــه **هاي موجود در صفحه گزينه هاي دلخواه را انتخاب كنيد و بر روي search كليك كنيد.** 

بیایید بـرای مثـال بـه جسـتجوی دو کلیـدواژه ی Anemia و Vitamin B12 بپـردازیم. گزینـه هـای Full-text  **.كنيد انتخاب را All Updates و Quick Answers ،search**

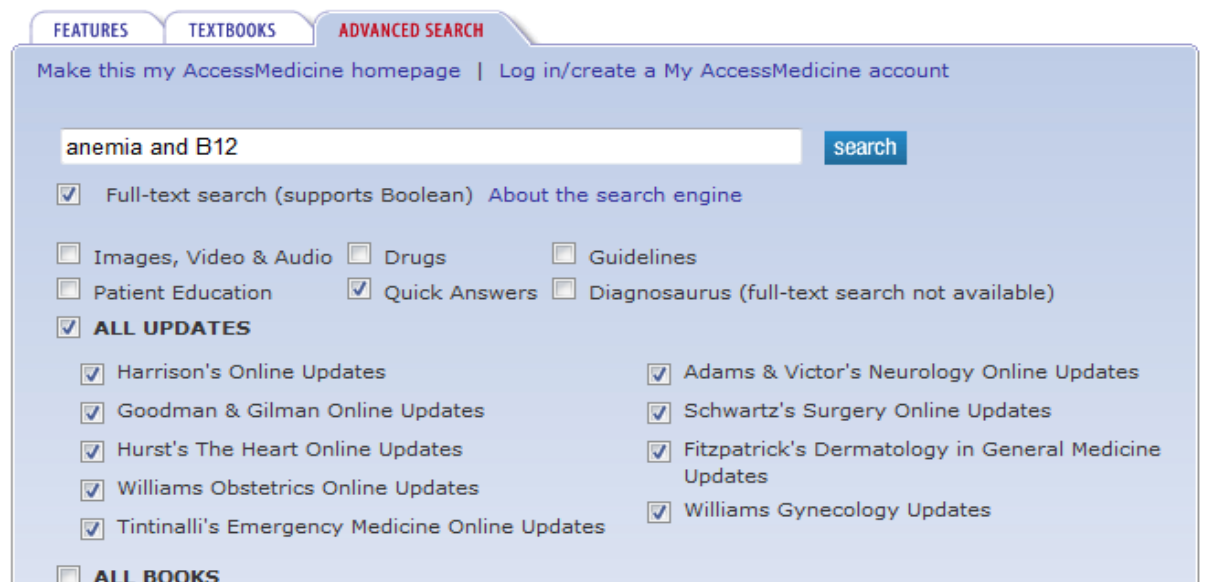

اگر مایل به انتخا ب تمـام گزینــه هـا هســتید، مــی توانیــد گزینــه ی ALL BOOKS را در پــایین صــفحه انتخــاب کنید. در این صورت باید توجه داشته باشید که بــه دلیــل تعــداد بســیار زیــاد منــابع، تعــداد پاســخ هــای بدســت **آمده افزايش خواهد يافت.** 

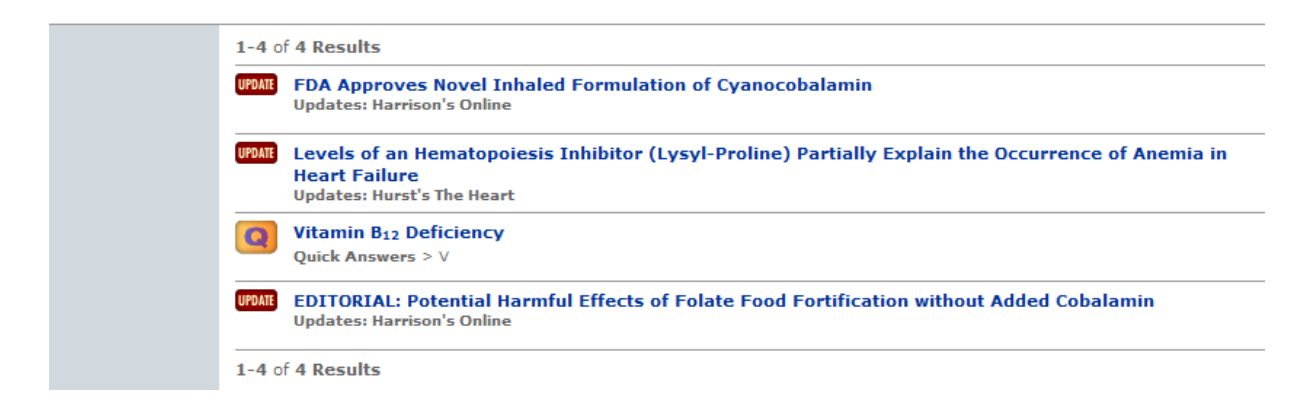

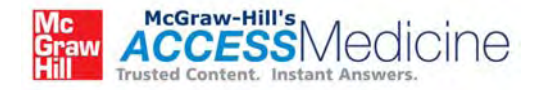

### با کلیک بر روی گزینه ی Quick Answers نتیجه ی جستجو در صفحه ی بعد قابل مشاهده خواهد بود.

#### **REFERENCES**

. Andrés E et al. Efficacy of oral cobalamin (vitamin B12) therapy. Expert Opin Pharmacother. 2010 Feb;11(2):249-56. [PMID: 20088746]

. Elmadfa I et al. Vitamin B-12 and homocysteine status among vegetarians: a global perspective. Am J Clin Nutr. 2009 May;89(5):16935-1698S. [PMID: 19357223]

. Lahner E et al. Pernicious anemia: new insights from a gastroenterological point of view. World J Gastroenterol. 2009 Nov 7;15(41):5121-8. [PMID: 19891010]

Content adapted from CURRENT Medical Diagnosis & Treatment 2012.

< Previous Section | Next Section >

Generate a Citation : El Print Section : M Email : Downlark : Download for Handheld

مانند بخش قبــل لینــک هــای دسترســی بــه PubMed در پــایین صــفحه فهرســت شــده انــد. تعــدادی از ایــن **مقالات به صورا رايگان قابل دسترس هستند.** 

**بـراي علامـت گـذاري هـر بخـش نيـز ماننـد بخـش قبـل بايـد يـك حسـاب AcsessMedicine My داشـته باشيد. براي اين كار به page Home خود مراجعه كنيد.** 

Multimedia Q&A Drugs Updates DxTests DDx Guidelines QuickAnswers CaseFiles PatientEd Clerkship CustomCurriculum

### My AccessMedicine

بقیه ی گزینه های قابل جستجو نیز در نوار آبـی بـالای صـفحه وجـود دارد. شـما میتوانیــد بـه جســتجوی۔ Case Guidelines ،Drugs ، files و سایر گزینه هــا بیردازیــد. بــرای مثــال بیاییــد جســتجویی مــر تبط بــا Case files انجام دهـیم. Case fileهــا بـر اســاس Case number و specialty فهرســت بنــدي مــی شــوند. نمــایش case **file ها بر اساس specialty ساده تر است.** 

در قسمت جستجو (ناحیه ی آہے)) ہے روی Case Files کلیےک کنیے۔ در صـفحه ی بعـد نیـز ہے روی View by **Specialty كليك كنيد و Surgery را انتخاب كنيد.** 

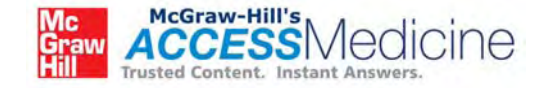

Multimedia Q&A Drugs Updates DxTests DDx Guidelines QuickAnswers CaseFiles Patiert Ed Clerkship CustomCurriculur MyAccessMedicine.

Other searchable information is also found on the blue line in the search area. You can search for Case Files, Drugs, Guidelines and more.

Let us do a search for a Case File. Case files are listed by Case Number and by Specialty. It is easier to view by specialty.

Click on Case Files on the blue line in the search area. On the next page, click on View by Specialty. Choose Surgery.

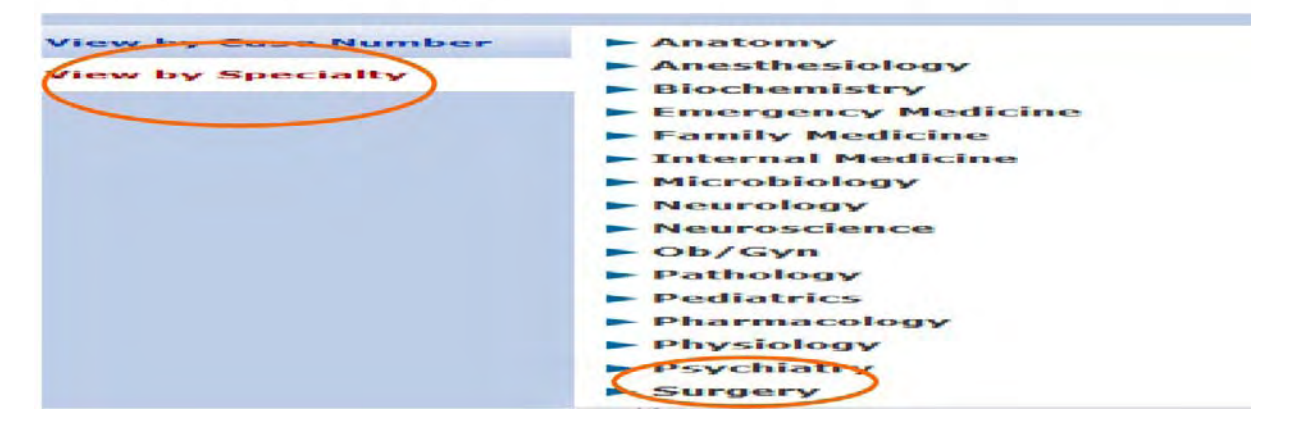

**از زير مجموعه هاي موجود در اين بخش مي توانيد گزينه هاي زير را انتخاب كنيد:** 

**case, questions, approach,clinical pearls, references and comprehension questions.** 

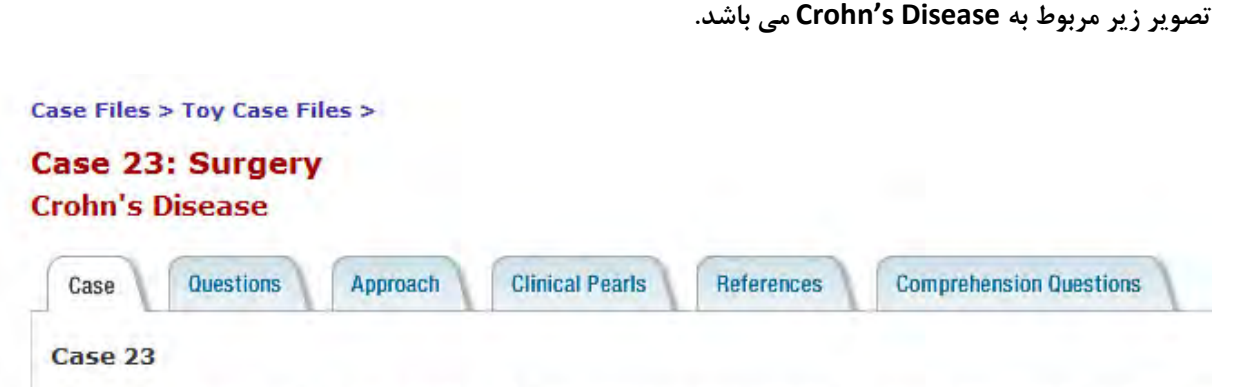

A 26-year-old man with 3-year history of Crohn disease presents to the emergency department with duration. He has been receiving infliximab (Remicade) infusions at 5 mg/kg every 8 weeks for the pas prednisone 40 mg/day for several weeks intermittently for treatment of disease exacerbation. Also, h derivative), 2.4 g/day. The patient reports a 15-lb weight loss over the past 2 months. His past surgic ago. On examination, his temperature is 38.0°C (100.4°F), pulse rate 95 beats/min, and blood pressu distended and tender in the right lower quadrant. There are no masses or peritonitis. A rectal examin

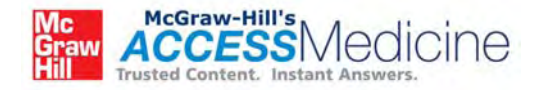